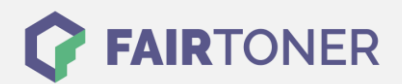

# **Brother DR-3400 Trommel Reset**

**Schritt-für-Schritt: So setzen Sie die Trommel Ihres Druckers ganz einfach zurück!**

**TROMMEL RESET**

Die folgenden Hinweise gilt es zu beachten, wenn ein [Trommel Reset](https://www.fairtoner.de/support/resetanleitungen/trommel-reset/) am Drucker durchgeführt werden soll.

- Wählen Sie die passende Brother DR-3400 Trommel Reset-Anleitung für Ihren Drucker der Brother HL-Serie, Brother DCP-Serie oder Brother MFC-Serie aus
- Führen Sie die Reset-Anleitung bitte schnell über die Druckertastatur aus. So verhindern Sie das Zurückfallen des Druckers in das Hauptmenü während der Eingabe
- Beachten Sie die Einzelschritte der Anleitung und lassen Sie keinen Schritt weg
- Nicht jeder Drucker von Brother meldet den erfolgreichen Abschluss durch eine Nachricht ("accepted" oder "ausgeführt") nach dem Trommel zurücksetzen
- Mit den Anleitungen kann man sowohl originale DR-3400 Trommeln von Brother als auch kompatible Trommeln zurücksetzen
- Ein frühzeitiges Zurücksetzen der Trommel kann das Gerät beschädigen. Setzen Sie die Trommel möglichst nur direkt nach dem Austausch zurück
- Bei einer Mehrfachauswahl wählen Sie die Trommel, die zurückgesetzt werden soll

Hier finden Sie die passende Brother DR-3400 Trommel Reset-Anleitung für Drucker von Brother. Wählen Sie Ihre passende Druckerserie aus und führen die Schritt-für-Schritt-Anleitung an Ihrem Drucker durch.

### **Brother DR-3400 Trommel Reset für Brother Geräte HL-L-5000 D, HL-L-5100 DN, HL-L-5200 DW und HL-L-6250 DN**

- 1. Schalten Sie den Drucker ein
- 2. Öffnen Sie die vordere Abdeckung
- 3. Die Taste "OK" 2 Sekunden lang drücken
- 4. Am Display wird "Drum Unit" angezeigt
- 5. Bestätigen Sie durch "OK"
- 6. Drücken die "Pfeil nach oben"
- 7. Schließen Sie die Abdeckung

Hiermit ist der Brother DR-3400 Trommel Reset auch schon abgeschlossen.

### **Brother DR-3400 Trommel Reset für Brother Geräte HL-L-6300 DW, HL-L- 6400 DW, HL-L- 6400 DWT**

- 1. Schalten Sie den Drucker ein
- 2. Die vordere Druckerabdeckung muss geschlossen sein
- 3. Drücken Sie die Taste "X"
- 4. Drücken Sie auf das Schraubenzieher Symbol dann auf "Maschineninfo" und auf "dur.res.part"
- 5. Drücken Sie die Taste "drum life"
- 6. Halten Sie die Taste gedrückt bis sich die Meldung am Display ändert
- 7. Drücken Sie "Ja" oder "Yes"
- 8. Drücken Sie auf die "Home" Taste (Haus)

Hiermit ist der Trommel Reset beendet und der Drucker kann wie zuvor genutzt werden.

**FAIRTONER.DE ONLINESHOP / SOFORTHILFE / RATGEBER**

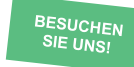

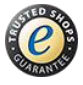

## **RESETANLEITUNG.**

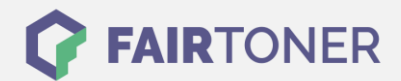

### **Brother DR-3400 Trommel Reset für Brother Geräte DCP-L-5500 DN, DCP-L-6600 DW**

- 1. Schalten Sie den Drucker ein
- 2. Die vordere Druckerabdeckung muss geschlossen sein
- 3. Drücken Sie die Taste "X"
- 4. Drücken Sie auf das Schraubenzieher Symbol dann auf "Maschineninfo" und auf "dur.res.part"
- 5. Drücken Sie die Taste "drum life"
- 6. Halten Sie die Taste gedrückt bis sich die Meldung am Display ändert
- 7. Drücken Sie "Ja" oder "Yes"
- 8. Drücken Sie auf die "Home" Taste (Haus)

Hiermit ist der Trommel Reset beendet und Sie können weiterdrucken wie bisher.

### **Brother DR-3400 Trommel Reset für Brother Geräte MFC-L-5700 DN, MFC-L-5750 DW, MFC-L-6800 DW, MFC-L-6900 DW, MFC-L-6900 DWT**

- 1. Schalten Sie den Drucker ein
- 2. Die vordere Druckerabdeckung muss geschlossen sein
- 3. Drücken Sie die Taste "X"
- 4. Drücken Sie auf das Schraubenzieher Symbol dann auf "Maschineninfo" und auf "dur.res.part"
- 5. Drücken Sie die Taste "drum life"
- 6. Halten Sie die Taste gedrückt bis sich die Meldung am Display ändert
- 7. Drücken Sie "Ja" oder "Yes"
- 8. Drücken Sie auf die "Home" Taste (Haus)

Hiermit ist der Brother DR-3400 Trommel Reset beendet. Sie können weiterdrucken wie bisher.

### **Brother DR-3400 Trommel und weiteres Verbrauchsmaterial bei FairToner**

Hier bei [FairToner](https://www.fairtoner.de/) können Sie auch gleich das passende Verbrauchsmaterial für Ihren Drucker kaufen. Wir führen [Toner](https://www.fairtoner.de/toner/) und [Trommeln](https://www.fairtoner.de/trommeln/) für Drucker von Brother und für viele weitere Hersteller.

- [Brother DR-3400 Trommel](https://www.fairtoner.de/oem/brother-dr-3400-trommeln/)
- **Brother [Trommeln](https://www.fairtoner.de/trommeln/brother-trommeln/)**
- [Brother Toner](https://www.fairtoner.de/toner/brother-toner/)

**FAIRTONER.DE ONLINESHOP / SOFORTHILFE / RATGEBER**

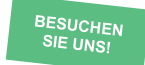

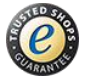